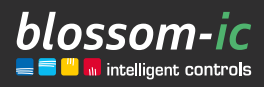

Versione  $1.0$ 

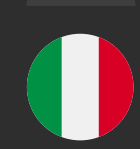

## **HERA**DIRECT**<sup>+</sup>** Istruzioni di montaggio

### **Breve descrizione:**

Termostato ambiente in combinazione con le barre radio Hera+ Primus/Extensia PRO e gli attuatori Hera+, per il controllo individuale dell'ambiente. Adatto anche per il controllo di attuatori con- venzionali (cablati direttamente). La tecnologia Blossom-ic determina e regola l'energia necessaria per una temperatura ambiente ottimale. In combinazione con il Gateway GT-100.

intelligente | economico | risparmio di costi | individuale | flessibile | facile da usare | smart | redditizio | innovativo

# Indice...

2

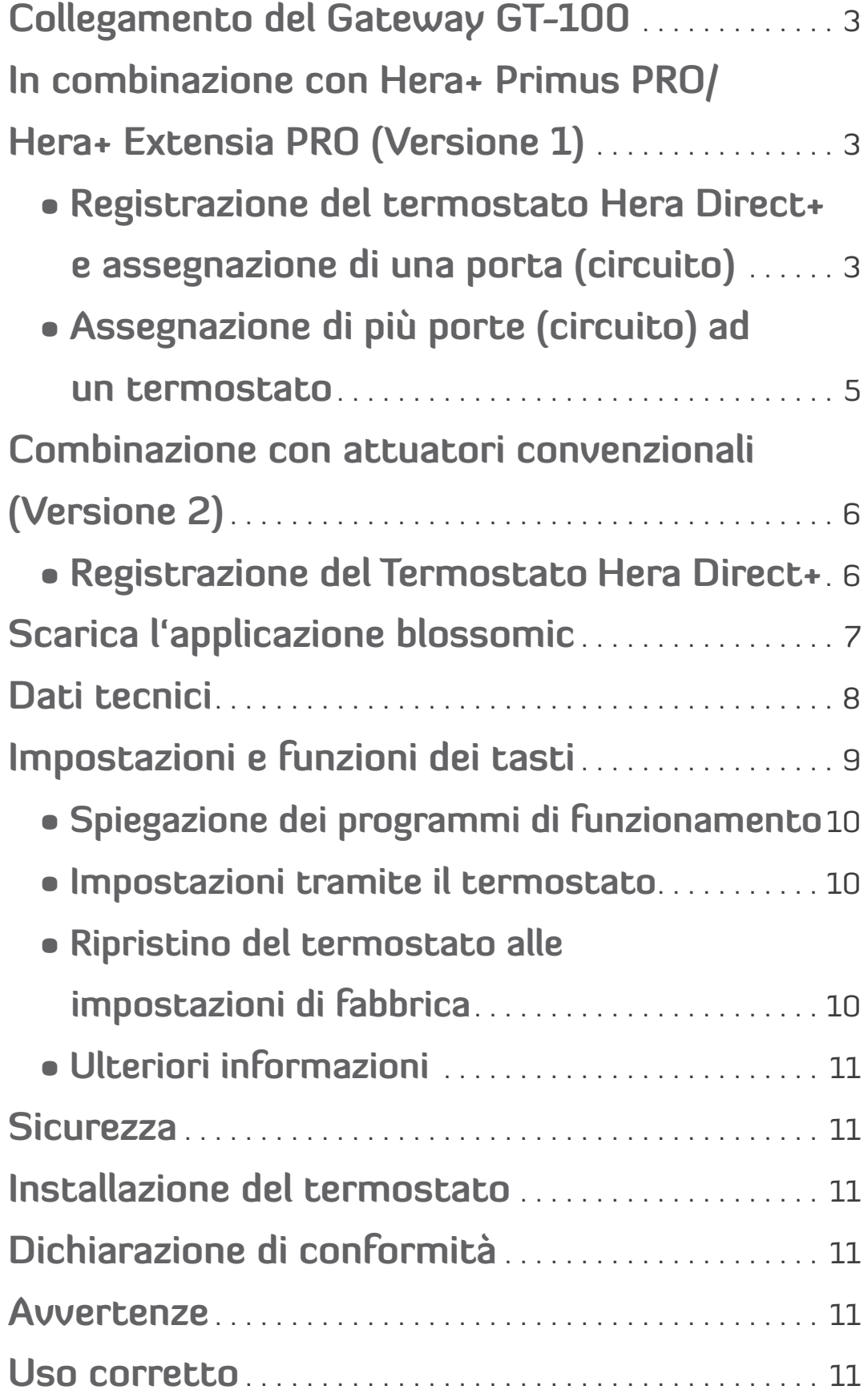

## Collegamento del Gateway GT-100

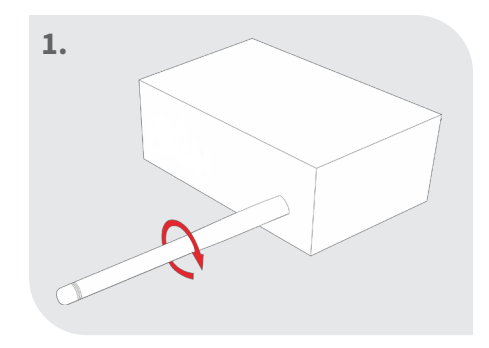

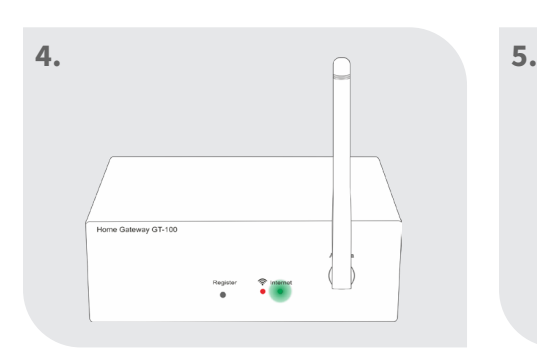

#### Controllo dello stato

**Il led verde lampeggia**: La connessione a Internet in corso

**Il led verde si accende costantemente**: La connessione a Internet è stata stabilita con successo

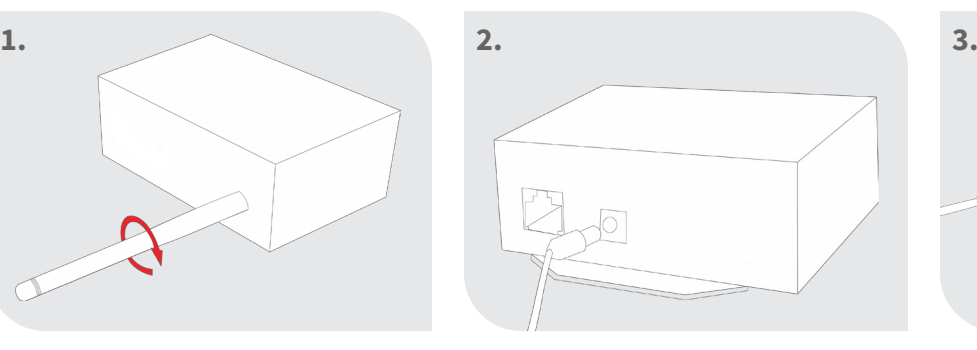

### Avvitare l'antenna Collegare l'alimentatore Collegare il cavo di rete

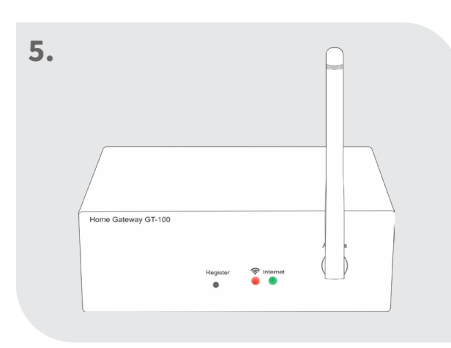

Entrambi i led si accendono permanentemente: Gateway attivo

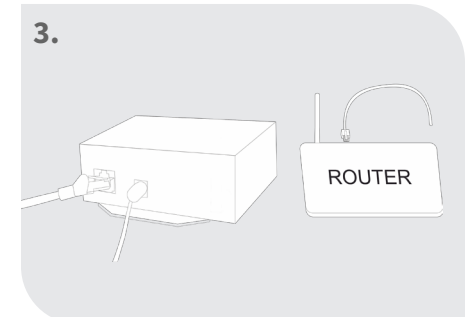

#### **Suggerimento**:

Funzionalità nella zona sicura della casa.

La connessione a Internet viene utilizzata per una comoda impostazione e controllo tramite smartphone.

La funzionalità del sistema è garantita anche in assenza di una connessione Internet.

## In combinazione con Hera+ Primus / Hera+ Extensia (Versione 1)

Registrazione del termostato Hera Direct+ e assegnazione di una porta (circuito)

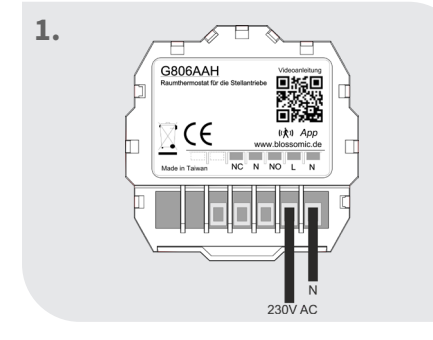

Cablare il termostato come Sul display appare "REG" indicato nello schema di collegamento (230V)

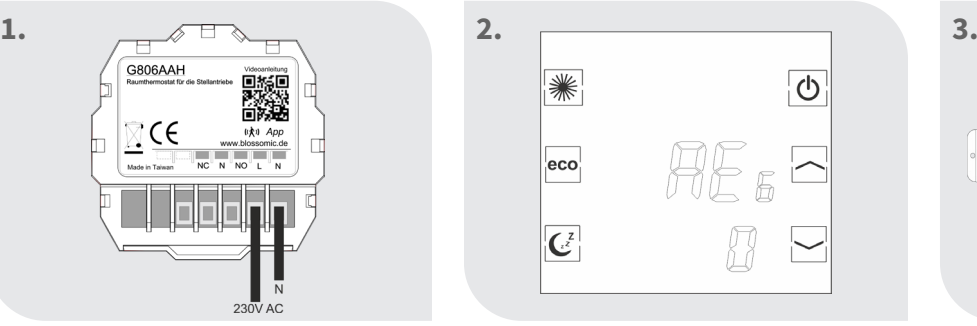

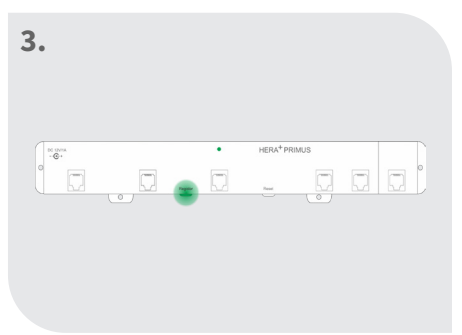

Premere il tasto di registro sulla barra

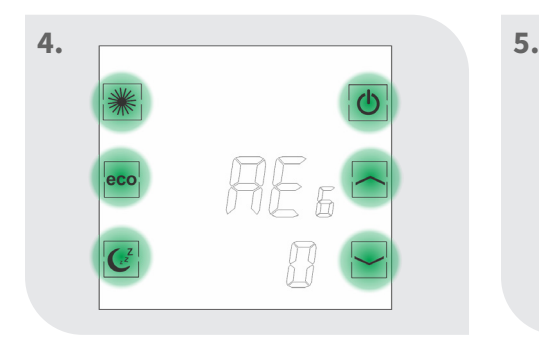

Premere un tasto sul termostato entro 60 secondi

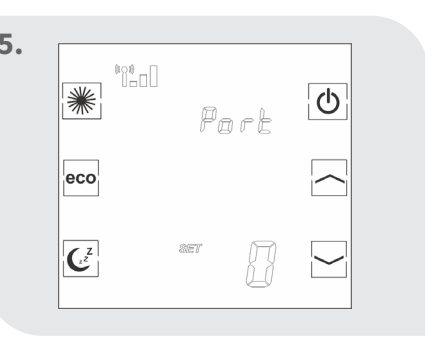

Se il collegamento ha avuto successo, appare "Porta 0"

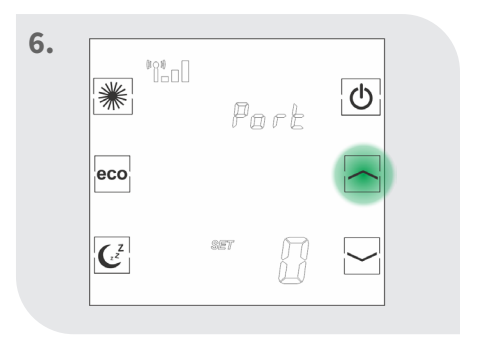

Selezionare la porta (circuito) desiderata con il tasto freccia

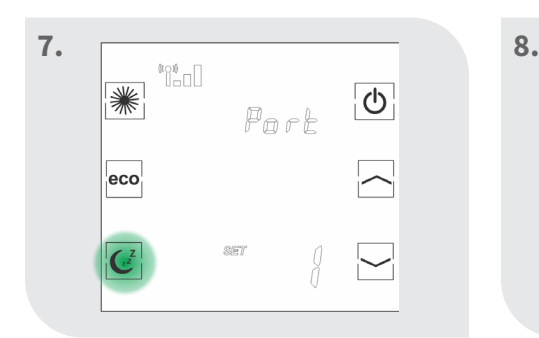

Premere il pulsante Sleep per confermare la porta (circuito)

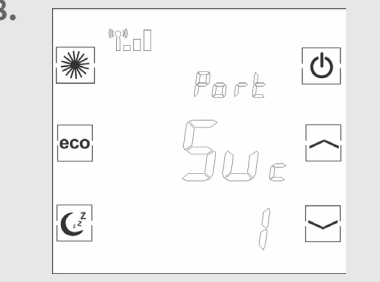

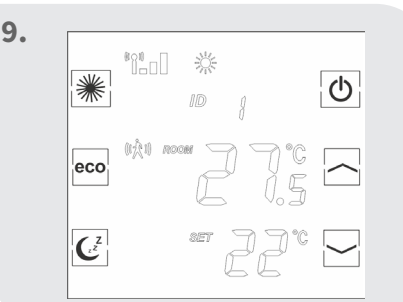

Il termostato visualizza "Suc" -> La registrazione ha Il termostato mostra la temperatura ambiente attuale ecc.

Se la registrazione non avviene, lo schermo visualizzerà nuovamente "REG". Premere nuovamente un pulsante sul termostato e il termostato tenterà di ricollegarsi alla barra.

avuto successo

Se la porta (circuito) sulla barra di riscaldamento a pavimento wireless Hera+ Primus PRO/ Hera+ Extensia PRO è già occupata, appare il messaggio di errore "FAi".

(Per la registrazione della barra Hera+ Primus PRO con il gateway e il collegamento degli attuatori Hera+, consultare le relative istruzioni di installazione)

4

### Assegnazione di più porte (Circuiti) ad un termostato

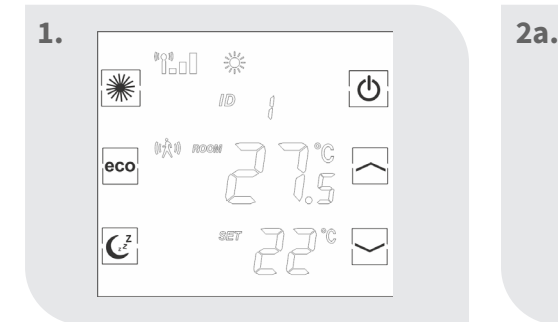

### Il termostato mostra la temperatura ambiente attuale ecc.

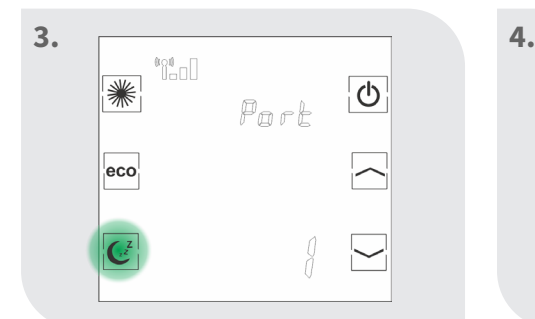

Premere nuovamente il pulsante Sleep

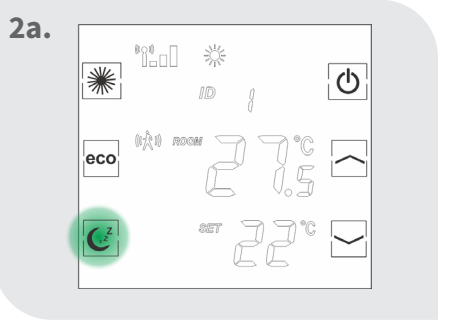

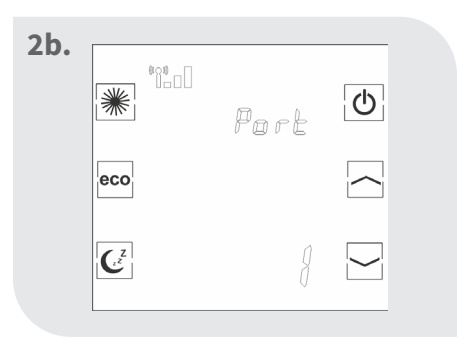

Premere il pulsante Sleep fino a quando il termostato non visualizza l'ultima porta (circuito) registrata

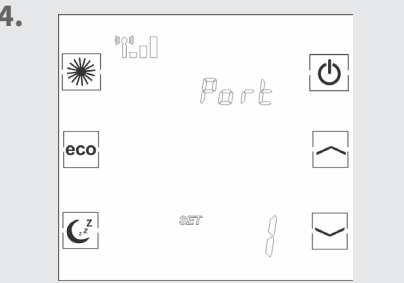

Dopo un breve periodo di tempo, appare "SET"

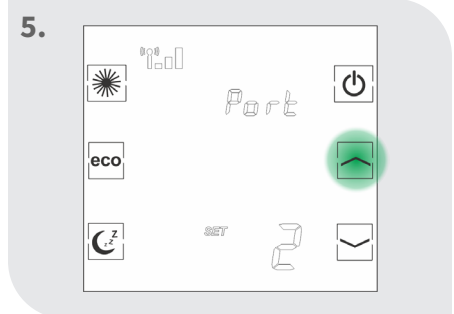

Selezionare la porta (circuito) desiderata con il tasto freccia

 $\mathcal{O}$ 

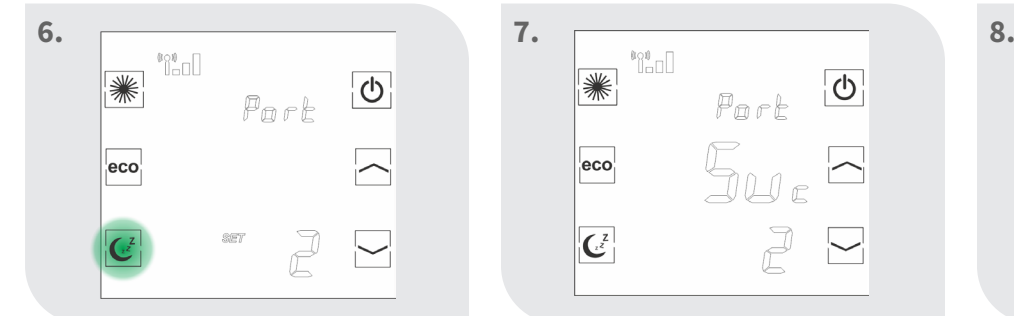

Premere il pulsante Sleep per confermare la porta (circuito)

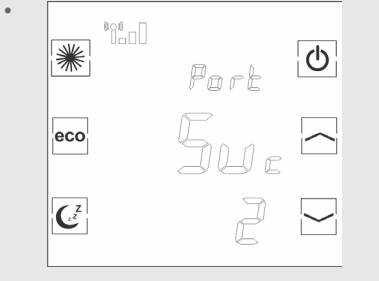

Il termostato visualizza "Suc" -> La registrazione é avvenuta con successo

Il termostato mostra la temperatura ambiente attuale ecc.

 $|_{\text{eco}}$ 

 $\mathbf{C}^{\mathbf{z}}$ 

Ripetere questi passi per assegnare diverse porte (circuiti) ad un termostato.

Il termostato Hera Direct+ viene fornito dalla fabbrica per l'utilizzo con le barre riscaldanti a pavimento radiocomandate Hera+ Primus/Extensia PRO (Versione 1) e deve essere convertito per l'utilizzo con attuatori convenzionali (Versione 2).

 $\sqrt{5}$ 

## Combinazione con attuatori convenzionali (Versione 2)

### Cambio e registrazione Termostato Hera Direct+

☀

 $|eco|$ 

 $\overline{C^z}$ 

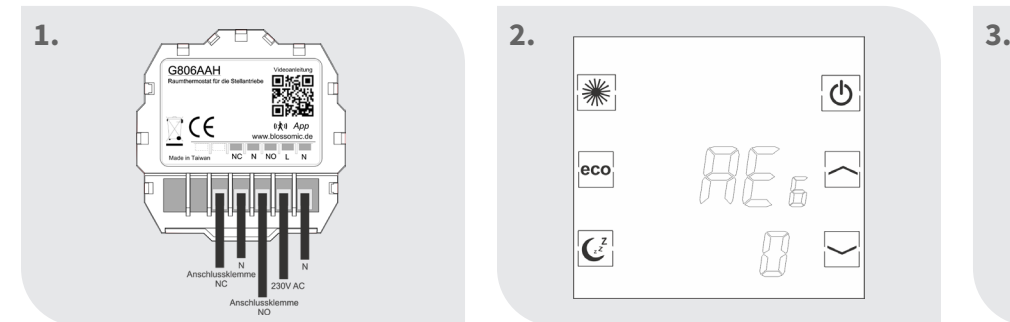

6

Cablare il termostato come indicato nello schema di collegamento (230V)

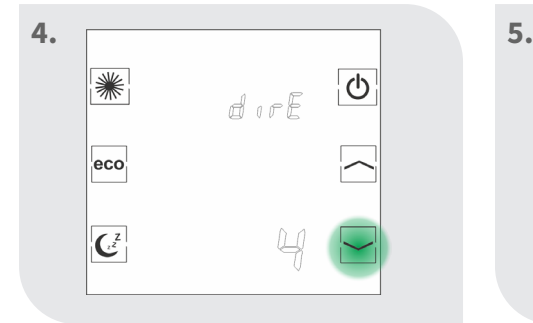

Selezionare il modo 4 "dirE" con il tasto freccia giù

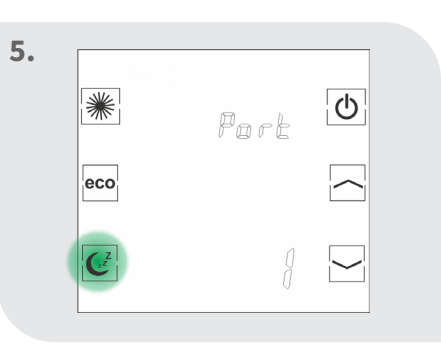

Premere nuovamente il pulsante Sleep

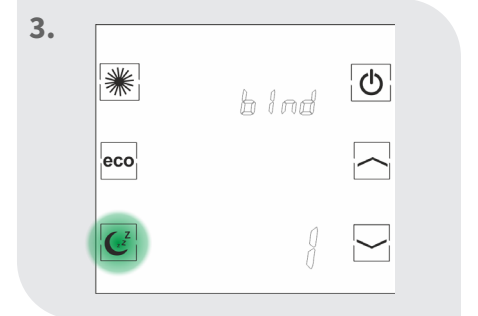

Sul display appare "REG" Premere il pulsante Sleep fino a quando il termostato non visualizza "Porta 1

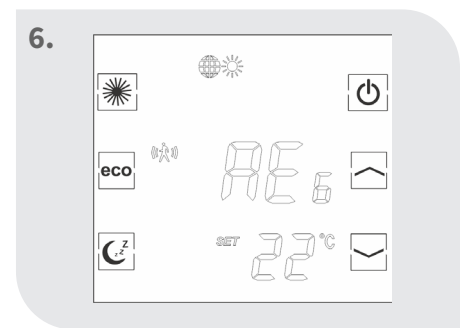

Il termostato deve essere nuovamente registrato

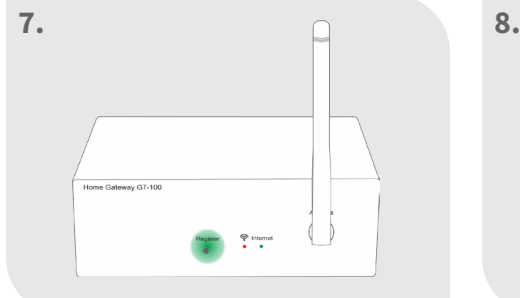

Premere il tasto di registro sul gateway

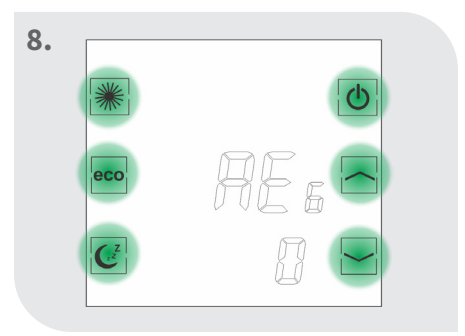

Premere un tasto qualsiasi del termostato

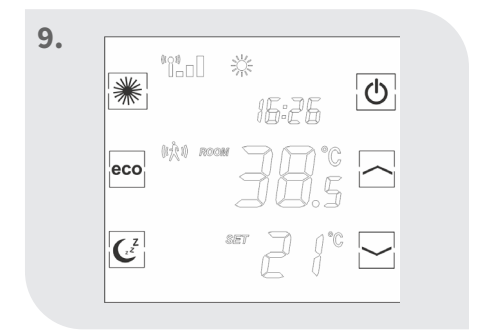

Il termostato Hera Direct+ può essere utilizzato con gli attuatori convenzionali

# Scarica l'applicazione blossomic

L'app blossomic è disponibile sia per iOS che per Android. Puoi trovare l'app inserendo "blossomic" in AppStore o Google PlayStore. In alternativa, puoi scansionare il codice QR qui sotto con il tuo smartphone. Questo ti porta direttamente alla pagina di download dell'app blossomic.

#### **Configura l'app blossomic**

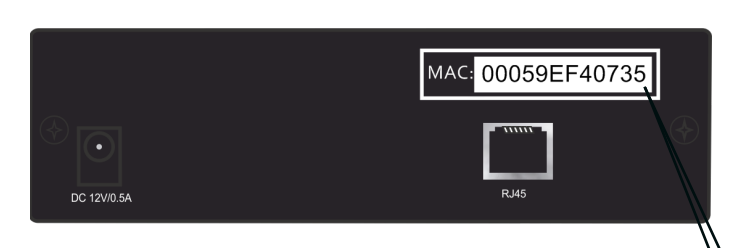

Per la registrazione iniziale, utilizzare l'indirizzo Mac del gateway (12 cifre, attaccate sul retro). L'indirizzo Mac serve come nome utente e password.

Dopo aver effettuato con successo il login, vi verrà chiesto di fornire i dati di accesso individuali.

Una volta assegnati questi dati, tutti i programmi di riscaldamento e gli altri parametri possono essere impostati in modo semplice e comodo tramite l'app.

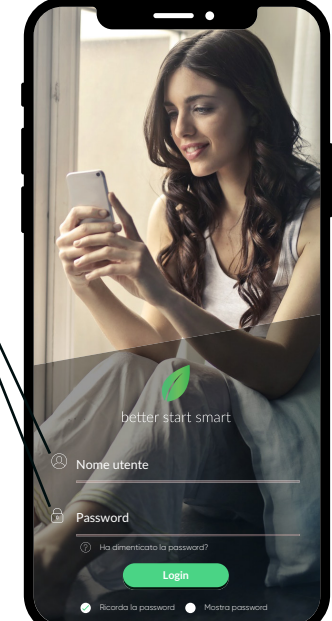

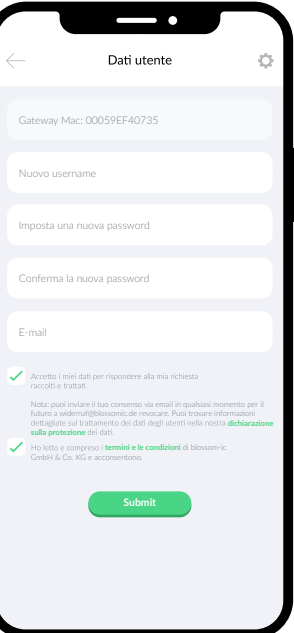

**Rilevamento automatico dell'indirizzo IP. Non è necessario impostare l'ora in- vernale e estiva o la data e l'ora.**

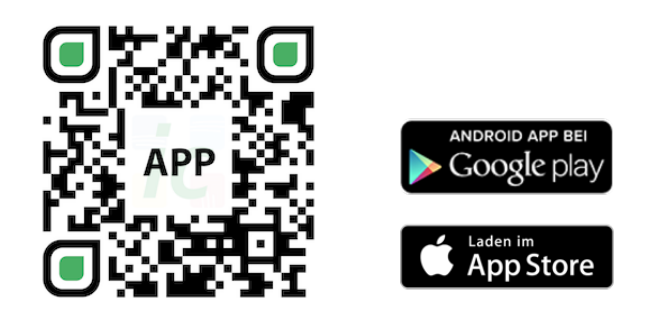

#### Avviso importante:

Per poter garantire la funzionalità di tutti i termostati e dispositivi come unità, tutti i componenti (compresi i dispositivi che vengono aggiunti in seguito) come descritto a pagina 5 ("Registrazione del termostato del radiatore" - passi da 2 a 3), devono essere registrati tramite il Gateway.

 $\blacktriangleleft$ 

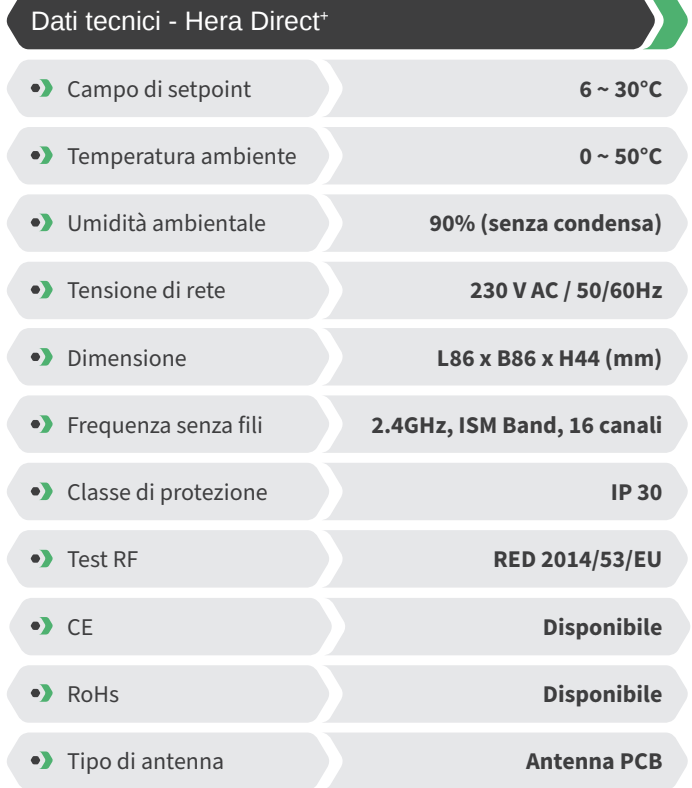

 $\begin{array}{c} \circ \\ \circ \end{array}$ 

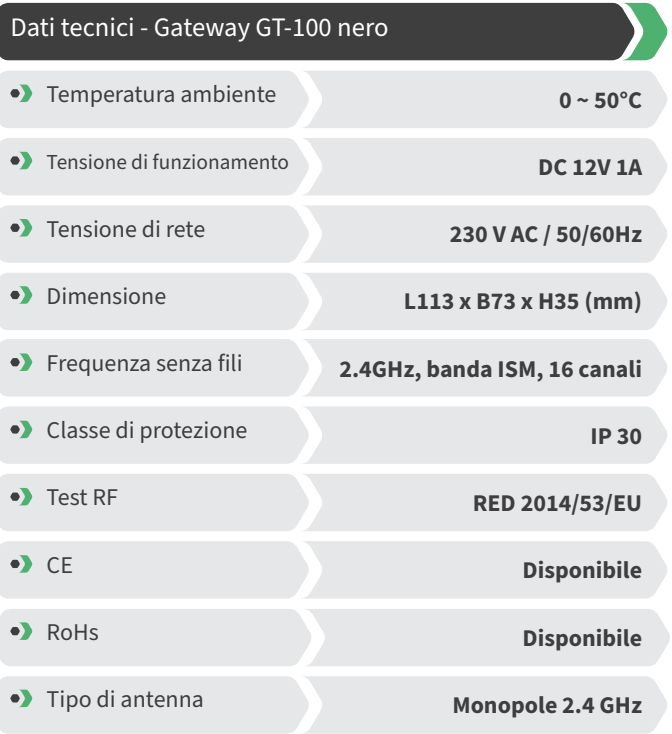

## Impostazioni e funzioni dei tasti

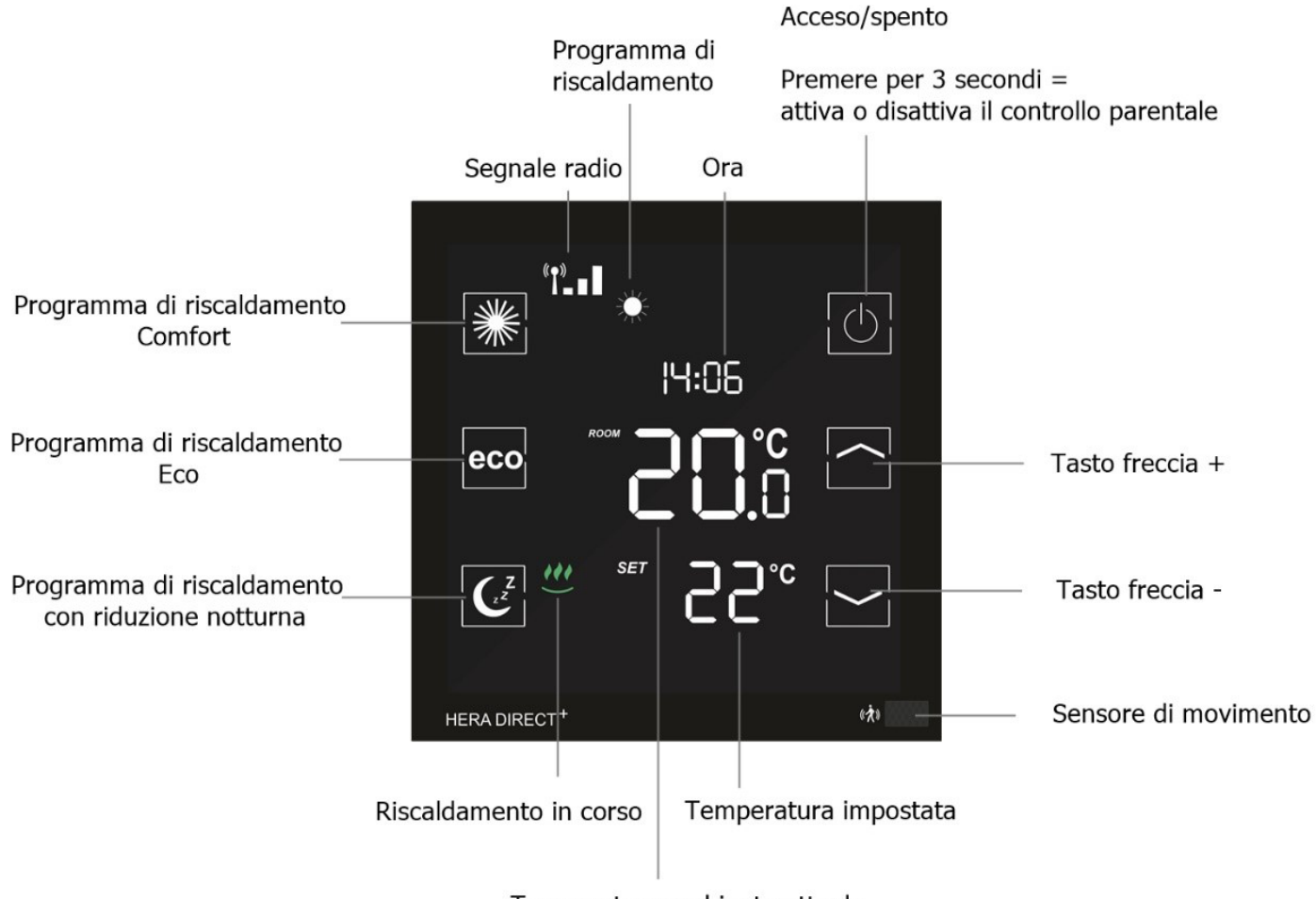

Temperatura ambiente attuale

### Spiegazione dei programmi di funzionamento

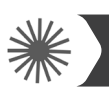

10

#### **Programma di riscaldamento Comfort**

Con il programma Comfort si controlla la temperatura di comfort (impostata in fabbrica a 22°). La temperatura e i tempi di programmazione desiderati possono essere comodamente impostati con il termostato e l'app. Se il sensore di movimento è attivato e non è presente nessuno entro 30 minuti, il sistema abbassa la temperatura di 2° e passa alla modalità ecologica o alla riduzione notturna (a seconda dell'ora del giorno) dopo altri 30 minuti senza la presenza di nessuno. Se il sensore rileva un movimento, il programma passa immediatamente alla modalità Comfort. Se il sensore è disattivato (possibile solo tramite l'app), la temperatura rimane costante fino alla successiva fase di commutazione (eco o riduzione notturna). Istruzioni dettagliate si trovano anche nella descrizione dell'applicazione.

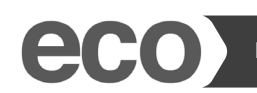

#### **Programma di riscaldamento Eco**

Con il programma Eco è possibile impostare la temperatura desiderata per periodi di assenza più lunghi (impostata in fabbrica a 12°). La temperatura desiderata e i tempi di programma possono essere comodamente impostati con il termostato e l'app. Premendo il tasto Eco sul termostato, è possibile passare direttamente dalla modalità Comfort alla modalità Eco. A tal fine il sensore di movimento viene disattivato per 10 minuti. Se il sensore rileva un movimento dopo 10 minuti, il programma ritorna alla modalità Comfort. Se il senso- re è disattivato (possibile solo tramite l'app), la temperatura rimane costante fino alla successiva fase di commutazione (Comfort o abbassamento notturno). Istruzioni dettagliate si trovano anche nella descrizione dell'applicazione.

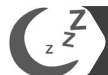

#### **Programma di riscaldamento riduzione notturna**

Questo programma abbassa la temperatura di notte per un risparmio energetico (impostata a 16° in fabbrica). Con il termostato e l'app è possibile impostare facilmente la temperatura e il tempo di programmazione desiderati. Il sensore di movimento viene disattivato durante il funzionamento del programma di riduzione notturna. Premendo il tasto di abbassamento notturno sul termostato, è possibile passare direttamente dalla modalità Comfort a quella di abbassamento notturno. Quando il sensore di movimento è disattivato (possibile solo tramite l'app), la temperatura rimane costante fino alla successiva fase di commutazione (Eco o Comfort). Istruzioni dettagliate si trovano anche nella descrizione dell'applicazione.

#### **Fase di regolazione Sistema Hera Direct+**

Nelle prime fasi di riscaldamento dopo la messa in funzione, le valvole vengono regolate automaticamente dal sistema Hera Direct+. Questo processo viene ripetuto più volte a seconda delle necessità. Questo processo permette al sistema di adattarsi alle condizioni individuali dei locali.

#### **Impostazione del tempo di riscaldamento**

Premendo due volte il tasto di abbassamento notturno del termostato, è possibile impostare l'ora di partenza del programma comfort. Impostare l'ora desiderata e confermare l'impostazione premendo nuovamente il tasto di abbassamento notturno. Tutte le impostazioni dei programmi di riscaldamento e delle temperature possono essere effettuate in modo semplice e comodo con l'app. Istruzioni dettagliate si trovano anche nella descrizione dell'applicazione.

### Impostazioni tramite il termostato

Impostata l'ora della sveglia (ad esempio alle 7:00 del mattino) il radiatore inizia a riscaldarsi dalle 7:00 del mattino, infatti il termostato passa automaticamente alla modalità Comfort. (Le impostazioni sul termostato sono opzionali. Con l'app tutte le impostazioni dei programmi di riscaldamento e delle temperature possono essere effettuate in modo semplice e comodo). Attenzione: I termostati Hera Direct+ controllano solo i singoli ambienti (temperatura e tempi). Si prega di verificare gli orari di funzionamento impostati della caldaia.

### Ripristinare il termostato all'impostazione di fabbrica

Spegnere il termostato -> Premere il tasto freccia su fino a quando appare un numero -> Selezionare "0" con i tasti freccia -> Confermare con il tasto comfort -> Accendere nuovamente il termostato (appare "REG" sul display), il prodotto deve essere nuovamente registrato.

### Ulteriori informazioni

#### **Suggerimento:**

Quando le batterie sono scariche e il termostato si spegne, il riscaldamento continua a funzionare nell'ultima modalità attivata, per evitare che l'impianto di riscaldamento si congeli e che i locali si raffreddino involontariamente, viene attivata la protezione antigelo (6°C).

#### **Cosa bisogna fare?**

Per ripristinare il normale funzionamento, alimentare il termostato. Il sistema dispone di una funzione di memoria che ripristina automaticamente l'ultimo programma di riscaldamento impostato.

#### **Nota:**

Se il termostato è stato utilizzato con la variante 1, il termostato deve essere prima riportato alle impostazioni di fabbrica prima di poter essere utilizzato come variante 2.

#### **Funzione di protezione della valvola:**

Il sistema apre e chiude automaticamente le valvole una volta alla settimana, garantendo così che le valvole non rimangano bloccate o si fermino per le possibili incrostazioni.

## **Sicurezza**

#### **Attenzione! Avvertenza importante:**

L'installazione e il montaggio dei dispositivi elettrici devono essere eseguiti esclusivamente da personale qualificato. La mancata osservanza delle istruzioni di montaggio e di installazione può provocare incendi o altri pericoli.

## Installazione del termostato

Il termostato Hera Direct+ si adatta a tutte le scatole da incasso standard con Ø 60 mm.

## Dichiarazione di conformità

Con la presente la Blossom-ic GmbH & Co. KG dichiara che i seguenti prodotti: Hera Direct+ HDP-3976 sono conformi ai requisiti di base e alle altre disposizioni pertinenti della direttiva 2014/53/UE. La dichiarazione di conformità completa è disponibile al seguente indirizzo: www. blossomic.de/downloads Dichiarazione di conformità.

### Avvertenze

Gli apparecchi non sono adatti ai bambini e non devono essere utilizzati come giocattoli. Conservare i materiali di imballaggio in un luogo sicuro per i bambini e smaltirli. Non smontare i dispositivi, in quanto non contengono parti riparabili dall'utente. Se il codice di errore E1, E2, ecc. viene visualizzato sul display o si verificano altri difetti, si prega di restituire il termostato al rivenditore.

Questi apparecchi possono essere utilizzati da bambini di età superiore agli 8 anni e da persone con ridotte capacità fisiche, sensoriali o mentali o con scarsa esperienza e conoscenza, a condizione che siano stati supervisionati o istruiti sull'uso sicuro degli apparecchi e ne comprendano i rischi. I bambini non devono giocare con l'attrezzatura. La pulizia e la manutenzione dell'utente non devono essere effettuate da bambini senza supervisione.

### Uso corretto

Hera Direct+ è adatto solo per il controllo del riscaldamento a pavimento. La regolazione ad es. dei circuiti di raffreddamento, dei radiatori non è consentita e può causare danni.

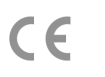

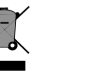

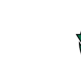

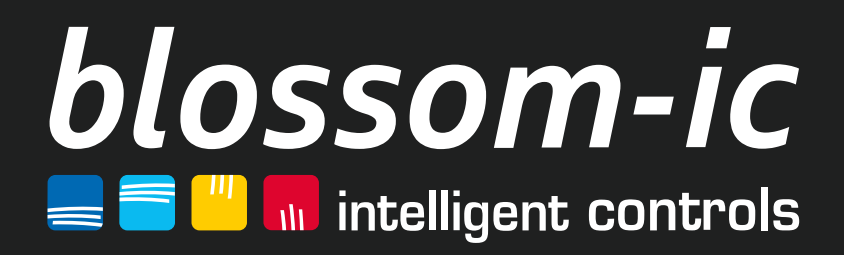

**blossom-ic GmbH & Co. KG** Oberer Buxheimer Weg 60, 87700 Memmingen, Germany **P**: +49 8331-756 965 80 **E**: info@blossomic.de **W**: www.blossomic.de